# Bloom Trainer Manual

## Bloom Trainer Manual

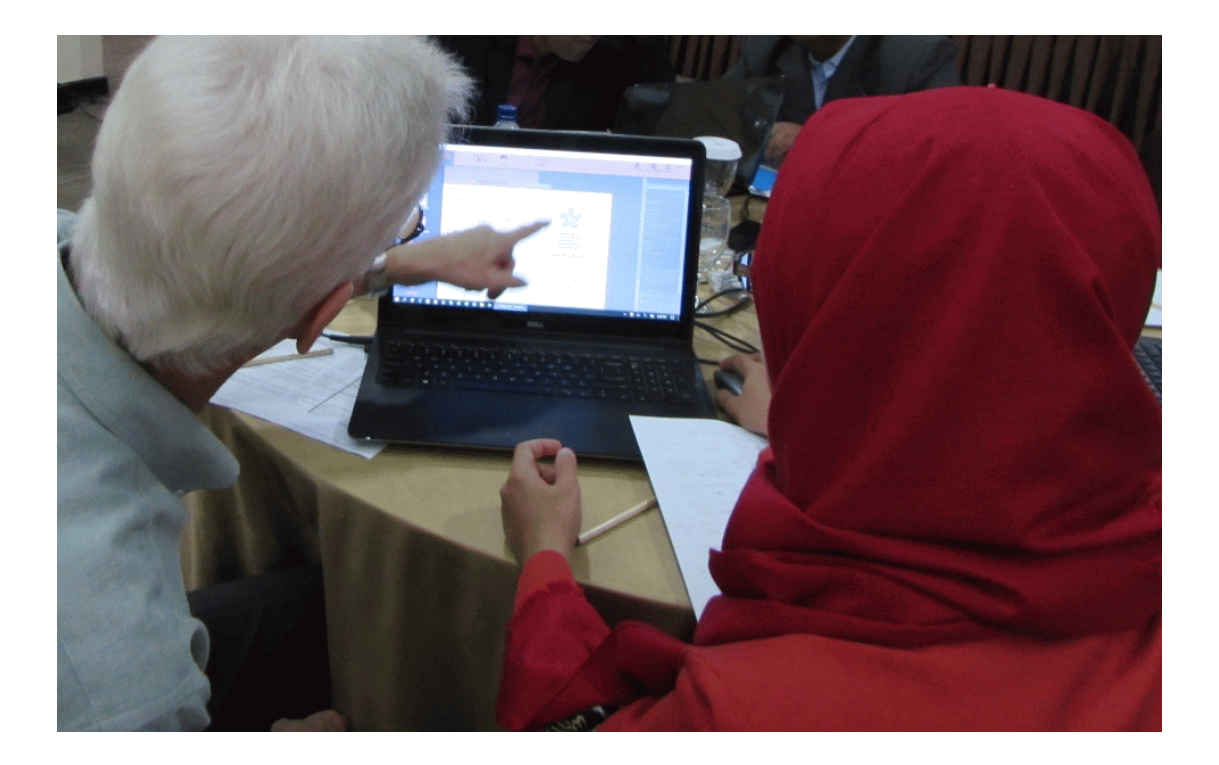

RIGHTS AND PERMISSIONS — This work is available under the Creative Commons Attribution 3.0 IGO license (CC BY 3.0 IGO) http://creativecommons.org/licenses /by/3.0/igo.

Under the Creative Commons Attribution license, you are free to copy, distribute, transmit and adapt this work, including for commercial purposes, under the following conditions: Attribution—Please cite the work as follows:

#### LICENSE: Creative Commons Attribution CC BY 3.0 IGO

TRANSLATIONS — If you create a translation of this work, please add the following disclaimer along with the attribution: This translation was not created by USAID and should not be considered an official USAID translation. USAID shall not be liable for any content or error in this translation.

ADAPTATIONS — If you create an adaptation of this work, please add the following disclaimer along with the attribution: This is an adaptation of an original work by USAID. Views and opinions expressed in the adaptation are the sole responsibility of the author or authors of the adaptation and are not endorsed by USAID.

#### THIRD-PARTY CONTENT — USAID does not necessarily own

each component of the content contained within the work. USAID therefore does not warrant that the use of any third party–owned individual component or part contained in the work will not infringe on the rights of those third parties. The risk of claims resulting from such infringement rests solely with you. If you wish to reuse a component of the work, it is your responsibility to determine whether permission is needed for that reuse and to obtain permission from the copyright owner. Examples of components can include, but are not limited to, tables, figures or images.

Bloom Trainer Manual

Bloom Trainer Manual

français

Copyright © 2016, 2017, University Research Co., LLC/Center for Human Services

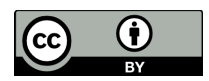

http://creativecommons.org/licenses/by/3.0/igo/

Cette création peut être utilisée à des fins commerciales. Cette création peut être adaptée ou complétée. Les mentions relatives aux droits d'auteur, d'illustrateur, etc. doivent être conservées.

See inside front cover for additional details

By Paul Frank of SIL LEAD, Inc., for URC-CHS, as part of the Reading with REACH project

Introduction

### **Bienvenue !**

Bienvenue au manuel à l'intention des formateurs Bloom ! Nous sommes heureux que vous vouliez former d'autres à l'utilisation de Bloom. Pour ce faire, vous aussi devez savoir comment utiliser le programme, et vous avez également besoin d'autres informations et compétences pour devenir formateur. Ce guide vous présentera les contours de votre rôle de formateur Bloom.

### **Aspects informatiques**

Certains des aspects de ce manuel sont très techniques (en particulier dans les deux premiers modules de formation). Si vous avez des difficultés à installer des logiciels et à procéder à des configurations sur votre ordinateur, vous pouvez trouver un informaticien pour vous aider à le faire. Les étapes ci-après sont importantes pour avoir une formation réussie, même si vous n'êtes pas personnellement en mesure de suivre ces étapes.

### **Guide général en matière de formation**

Dans le reste de cette partie, vous trouverez quelques conseils généraux pour former des personnes à l'utilisation de Bloom.

### **Donner une vue d'ensemble aux apprenants**

Il est bon de commencer votre formation en donnant une vue d'ensemble de Bloom, de son utilité et de ses forces et faiblesses. Un bon moyen de donner une vue d'ensemble est de montrer la vidéo de formation intitulée « Pourquoi Bloom » ? Vous pouvez la trouver à deux endroits :

https://vimeo.com/141561934 https://youtu.be/CJaxdaWBT8c

Il est également bon d'expliquer aux apprenants les forces et les faiblesses de Bloom. Ils doivent avoir une idée réaliste de ce qu'ils peuvent faire avec Bloom, et de ce qu'ils ne devraient pas s'attendre à ce que Bloom fasse pour eux.

### **Cas dans lesquels il est bon d'utiliser Bloom**

Bloom est le programme indiqué pour les personnes dans les cas suivants :

- 1. Lorsque les auteurs de livres ayant des compétences informatiques limitées.
- 2. Lorsque les livres que les personnes souhaitent créer ont une conception relativement simple.
- 3.

4.

Lorsque les personnes souhaitent adapter les livres existants à de nouvelles langues et cultures.

5. Lorsque les personnes souhaitent créer des livres de base et gradués.

Lorsque vous souhaitez fournir des modèles de livre aux lecteurs pour les aider à rédiger des livres qui répondent à certaines spécifications.

### **Cas dans lesquels il n'est pas bon d'utiliser Bloom**

Il n'est pas bon d'utiliser Bloom à toutes les fins. Voici un certain nombre de besoins pour lesquels Bloom n'a pas été conçu :

- **axé page**. Si les auteurs ont un texte qui fait plus d'une page, ils doivent arrêter de le saisir et ajouter une nouvelle page avec un champ de texte avant de reprendre la saisie. **Le texte ne va pas d'une page à une autre. Bloom est plutôt**
- **La fonctionnalité de mise en page de Bloom est limitée.** Par exemple, vous ne pouvez pas créer une page où le texte entoure une image. Vous ne pouvez pas facilement créer des tableaux avec des lignes et des colonnes. Si les auteurs ont besoin de
- mises en page complexes, Bloom peut ne pas être indiqué. **limitées.** Par exemple, il n'est pas possible de spécifier la couleur du texte. Par ailleurs, la seule façon de mettre en **Les fonctionnalités de mise en forme de texte de Bloom sont**
- évidence certains mots est de les rendre gras, en italique ou souligné.
- **Bloom ne dispose pas d'outils d'édition d'images.** Dans Bloom, vous pouvez recadrer une image, mais ne pouvez y apporter aucune autre modification.

**images.** Il permet d'insérer des vidéos ou tout autre type de contenu en plus du texte et des images. **Bloom ne conna�̂t que deux types de contenu : le texte et les**

## **Préparation des ordinateurs**

### **Préparation des ordinateurs**

Les participants utiliseront leur ordinateur personnel ou un ordinateur mis à disposition aux fins de la formation. Si ces ordinateurs ne sont pas adaptés de quelque façon que ce soit, vous pourriez rencontrer de nombreuses difficultés pendant la formation.

L'animateur de la formation doit assumer la responsabilité de sécuriser les ordinateurs pour les participants. Mais vous devez vérifier et indiquer clairement ce qui est nécessaire. Voici les éléments à vérifier :

- Le matériel est adéquat.
- Le système d'exploitation est autorisé et à jour.
- L'existence d'un antivirus adéquat qui est à jour et la vérification qu'un scan complet a été effectué.
- Tout autre logiciel nécessaire est autorisé.

Nous avons tout d'abord le matériel. Selon le site Web Bloom, le matériel doit avoir les exigences minimales suivantes :

- Processeur de 1.5 Ghz
- 4 Go de RAM
- 2 Go d'espace disque disponible

Le panneau de configuration du système Windows indique le processeur et la quantité de mémoire (RAM) disponible. Consultez l'Explorateur de fichiers de « Ce PC » pour savoir la quantité d'espace disque disponible.

### **Système d'exploitation**

Bloom est avant tout un logiciel Windows. (Il existe également une version Linux.) Bloom peut être exécuté sous Windows XP SP3, mais ce n'est pas recommandé. Microsoft ne prend plus en charge cette version de Windows. Pour cette raison, il ne reçoit plus de mises à jour de sécurité. Cela peut rendre les ordinateurs plus vulnérables aux virus. De plus, la version Windows XP de Bloom ne contient pas toutes les fonctionnalités de la version « Release ».

Les versions « Release » et « Beta » de Bloom nécessitent Windows Vista SP1, 7 SP1, 8, 8.1 ou 10. (« SP » signifie « Service Pack ».) Ces versions de Windows sont préférables. Le Panneau de configuration du système Windows vous indiquera la version de Windows de l'ordinateur.

Il est également important que les ordinateurs soient à jour. L'accès à Internet peut être limité, mais il est préférable que chaque ordinateur ait effectué une **mise à jour Windows** afin de mettre le système d'exploitation soit à jour.

### **Antivirus**

Les virus informatiques sont un problème très courant et sont particulièrement présents dans de nombreuses situations de formation. Vous allez connecter des clés USB à ces ordinateurs afin d'installer des logiciels, et vous aurez à copier les livres des gens sur des ordinateurs plus tard pour sauvegarder leur travail ou imprimer leurs livres. Si les virus attaquent les clés USB, d'autres ordinateurs seront infectés.

Si un ordinateur n'est pas doté d'un antivirus adéquat, vous pouvez installer gratuitement Microsoft Security Essentials. Il peut être téléchargé sur le site microsoft.com.

Ainsi, l'une des toutes premières tâches à effectuer au moment où vous vous préparez à installer Bloom est de vérifier que l'ordinateur est doté d'un antivirus de bonne réputation et que ce dernier est à jour. Une fois que vous savez que l'antivirus est à jour, effectuez une analyse complète du système. N'installez rien d'autre avant d'être sûr que l'ordinateur est exempt de virus.

### **Autres logiciels**

Les ordinateurs ont souvent d'autres logiciels qui sont utiles à la formation sur Bloom et au processus d'écriture. Il s'agit par exemple de Microsoft Word. Si ce logiciel est installé sur les ordinateurs et utilisé, vérifiez que le logiciel est légal, c'est-à-dire qu'il possède une licence appropriée.

S'il ne dispose pas d'une licence appropriée, un message apparaît souvent lorsque le programme est lancé indiquant qu'il doit être « activé » ou autre chose de ce genre. Si ce message apparaît sur l'un des ordinateurs à utiliser lors de la formation, portez-le à l'attention du propriétaire de l'ordinateur. Il est préférable de ne pas utiliser de logiciels non autorisés.

Il peut être utile d'utiliser une clé USB pour chaque ordinateur. De cette façon, tous les virus susceptibles d'attaquer la clé ne seront pas transférés aux ordinateurs des autres participants.

Bloom suppose que vous avez un moyen de saisir votre langue sur votre ordinateur. Cela implique souvent d'utiliser une certaine police ou un moyen de saisir les caractères dans votre langue. Si vous n'en disposez pas, demandez à un informaticien de le configurer.

Téléchargement de Bloom et de logiciels connexes

### **Téléchargement du logiciel**

Pour utiliser Bloom, quatre logiciels peuvent s'avérer nécessaires :

- 1. L'installateur Bloom
- 2. L'installateur Art of Reading
- 3. L'installateur .NET 4.5
- 4. L'installateur LAME for Audacity

Vous trouverez dans les pages suivantes des instructions sur l'endroit où trouver chacun de ces programmes.

### **Téléchargement de Bloom**

Plusieurs versions de Bloom disponibles sur bloomlibrary.org :

- La version « Release », qui est la version la plus récente et entièrement éprouvée du logiciel.
- La version « Bêta », qui est la version la plus récente encore en développement mais disponible pour utilisation même si elle est
- encore en cours d'essai. Des versions spéciales, telles que « Bloom REACH », créé pour le
- projet Enabling Writers (Initiation des auteurs). La « version XP » pour les ordinateurs fonctionnant sous
- Windows XP.

La « version Linux » pour les ordinateurs fonctionnant sous le système d'exploitation Linux.

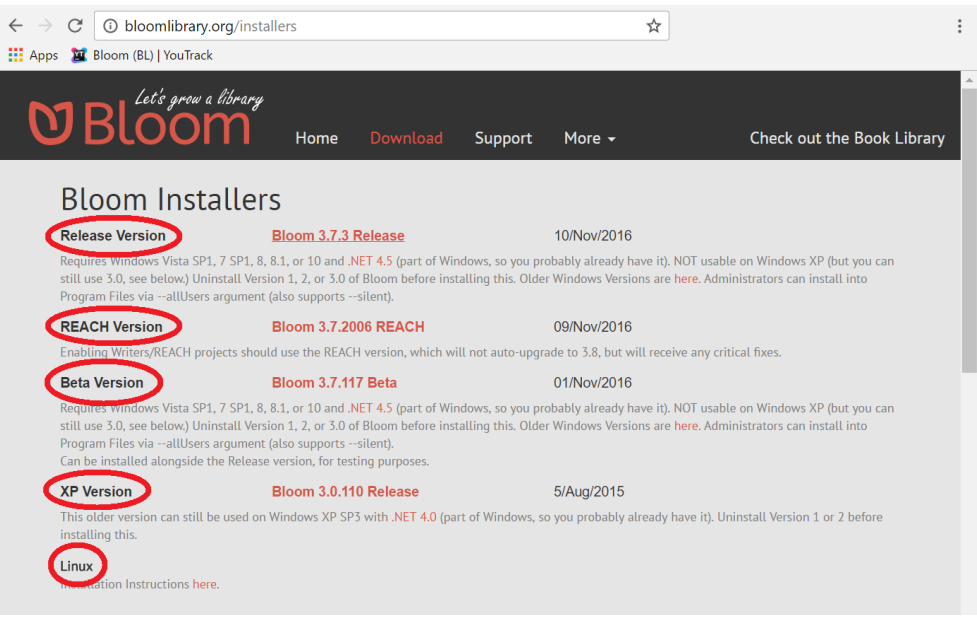

### **Sélection de la version souhaitée et téléchargement de Bloom**

En principe, vous devez choisir la version Release, puis la télécharger et l'utiliser. Il est également judicieux de choisir la version Bêta, car elle a la plupart des fonctionnalités ajoutées tout récemment, mais elle n'a pas été entièrement testée et pourrait avoir des problèmes. Vous pourriez avoir besoin d'une version spéciale, telle que Bloom REACH, si vous participez au projet Enabling Writers (Initiation des auteurs).

Le système d'exploitation Windows XP n'est plus pris en charge par Microsoft et peut être plus vulnérable aux virus. C'est pourquoi son utilisation n'est pas recommandée. Toutefois, si vous disposez de cette version de Windows, il existe une version de Bloom pour cela. Linux est un système d'exploitation n'appartenant pas à Windows que certaines personnes utilisent. Si vous avez le système d'exploitation Linux, il existe une version de Bloom pour cela. Notez que vous devrez suivre les instructions spéciales pour l'installer. Quelle que soit la version dont vous avez besoin, cliquez sur le lien pour télécharger le programme d'installation. Ensuite, vous pouvez l'exécuter ou l'enregistrer dans une clé USB.

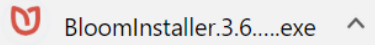

### **Comment télécharger .NET 4.5**

Parfois, un ordinateur fonctionnant sous Windows 7 peut ne pas avoir un logiciel système important que Bloom nécessite. Si tel est le cas, lorsque vous essayez d'installer Bloom, il vous indiquera que vous devez installer « .NET 4.5 » (prononcé comme « dot net »). Étant donné que cela peut arriver, vous devez télécharger le programme d'installation de .NET 4.5 disponible sur la page des programmes d'installation de Bloom. Cliquez sur le lien qui indique « .NET 4.5 ». Ce lien vous redirige vers le site Web de Microsoft où vous pouvez télécharger le logiciel supplémentaire et le sauvegarder dans une clé USB. De cette façon, vous l'aurez à votre disposition en cas de besoin.

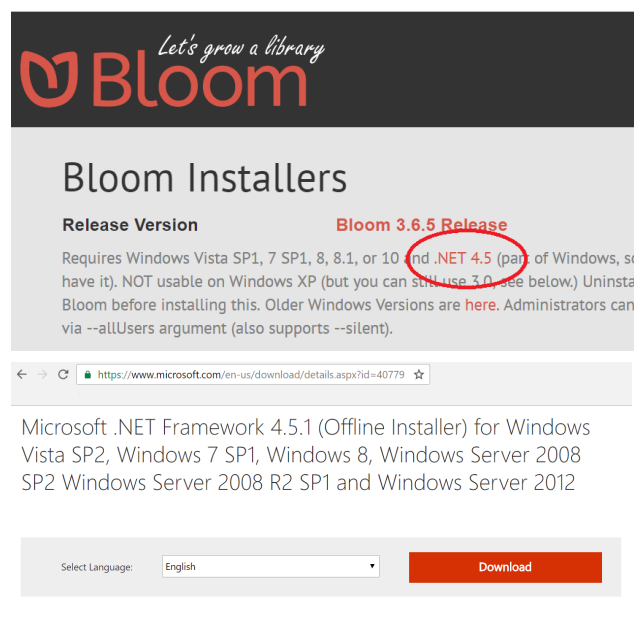

The Microsoft .NET Framework 4.5.1 is a highly compatible, in-place update to the Microsoft .NET Framework 4 and the Microsoft .NET Framework 4.5. The offline package can be used in situations where the web installer cannot be used due to lack of internet connectivity.

### **Comment télécharger Art of Reading**

Art of Reading une collection d'illustrations en noir et blanc de SIL International que vous pouvez utiliser gratuitement. Pour télécharger la collection d'illustrations Art of Reading, cliquez sur le lien sur la page de programmes d'installation de Bloom :

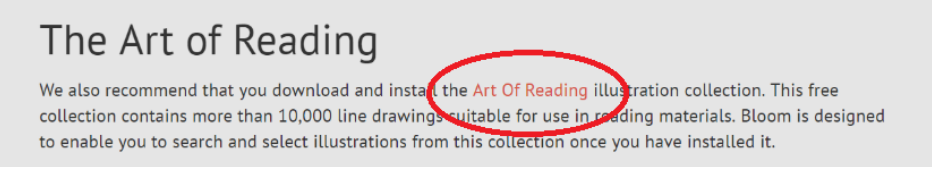

Ce lien vous dirigera à la page Web Art of Reading. Sur cette page, cliquez sur le lien "Download Art of Reading version 3.2 installer" (Télécharger le programme d'installation Art of Reading version 3.2)

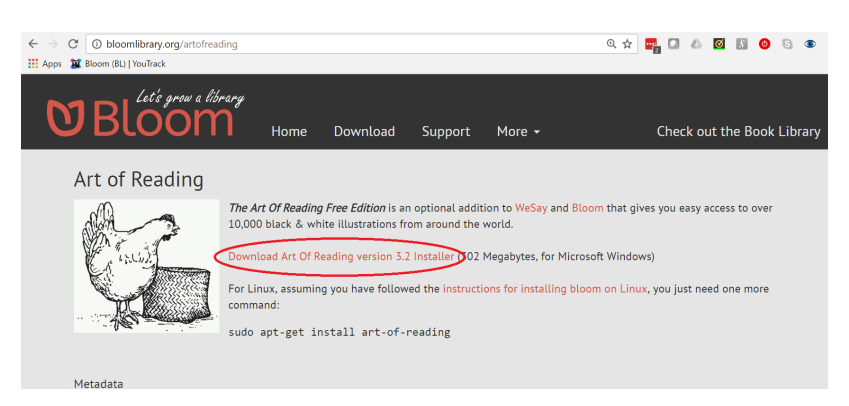

Le programme d'installation sera téléchargé sur votre ordinateur. Ensuite, vous pouvez l'exécuter ou l'enregistrer dans une clé USB.

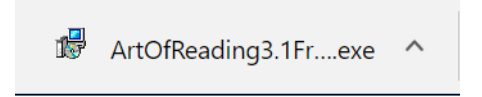

:

### **Comment télécharger LAME for Audacity**

Si vous voulez ajouter un enregistrement audio aux livres de Bloom et créer des livres audio, vous aurez besoin d'un logiciel appelé « LAME pour Audacity ». Ce logiciel permet à Bloom de créer les fichiers nécessaires à un EPUB contenant un enregistrement audio.

LAME for Audacity est disponible sur le site Web : http://lame.buanzo.org

Vous devez télécharger le programme d'installation de LAME à partir de ce site Web afin de l'avoir à disposition au cas où les gens voudraient créerdes EPUB de livres audio. Vous pouvez copier le programme d'installation sur une clé USB avec les autres programmes d'installation.

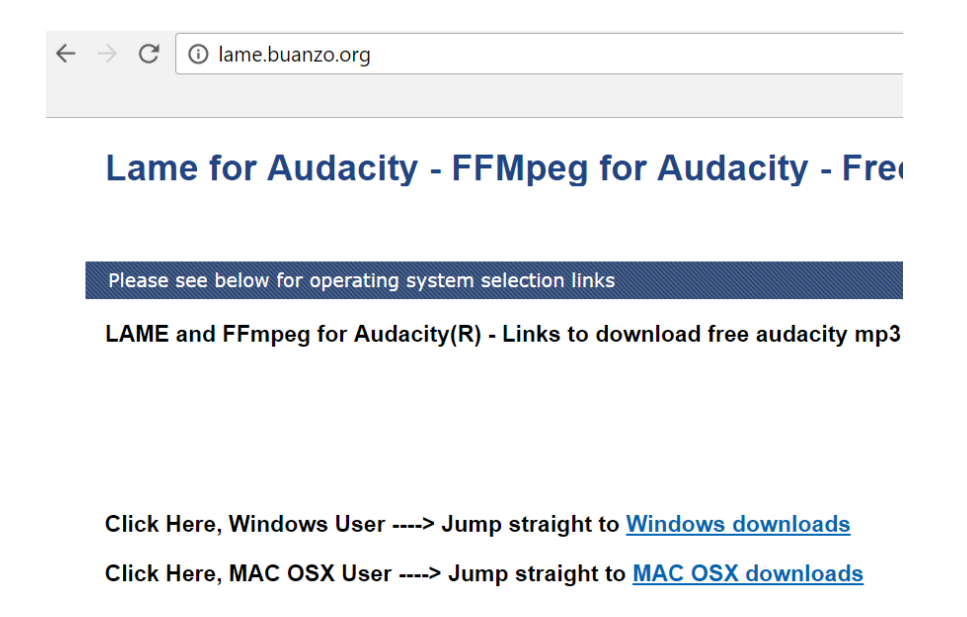

### **Organisation des installateurs et des logiciels**

Créez un lecteur flash comprenant les installateurs et autres ressources pour la formation. (Cela peut inclure les packs Bloom ou des matériels d'enseignement y relatifs.) Une fois que le lecteur flash est prêt, vous pouvez vouloir le « protéger en écriture ». Certains lecteurs flash ont un bouton physique de protection en écriture. Si le vôtre ne l'a pas, vous pouvez toujours le protéger en définissant les propriétés du lecteur en « lecture seule ». En procédant ainsi, vous protégez le lecteur contre les virus provenant d'autres ordinateurs.

Avant chaque formation, consultez la page

bloomlibrary.org/installers pour vous assurer que vous disposez des versions les plus récentes de tous les logiciels.

## **Installation du logiciel**

### **Installation de Bloom**

Exécutez le programme d'installation Bloom. Sur certains ordinateurs sous Windows 7, le programme d'installation signale que Bloom doit avoir installé .NET 4.5 avant de pouvoir continuer. Voici le message d'erreur qui s'affichera :

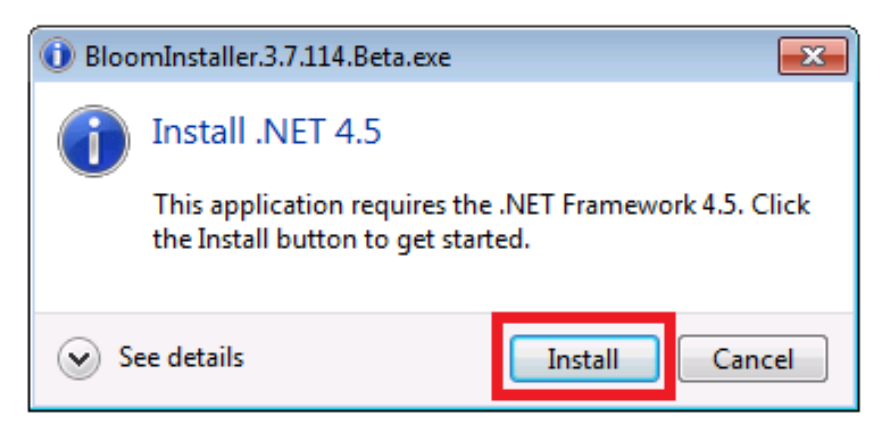

Si ce message d'erreur apparaît lors de l'installation de Bloom, installez .NET 4.5, essayez d'installer Bloom à nouveau. L'installation devrait marcher cette fois.

Parfois, Bloom peut ne pas s'installer correctement. Si cela se produit, essayez de désactiver temporairement l'antivirus de l'ordinateur, puis installez Bloom. Son installation réussirait probablement cette fois. Veillez à réactiver l'antivirus.

Lorsque vous installez Bloom pour la première fois, il vous demandera de créer une collection. Vous pouvez le faire à ce moment-là, ou vous pouvez annuler cette page et créer votre première collection plus tard.

### **Remarque sur la mise à jour de Bloom**

Vous pouvez toujours indiquer la version de Bloom que vous ou d'autres utilisateurs utilisez : le numéro de version apparaît dans la barre de titre de la fenêtre Bloom en haut de votre écran. Dans l'exemple ci-dessous, la version est « Bloom REACH 3.7.2006 » :

- Bloom 3.7.2006 REACH

Les développeurs de Bloom travaillent constamment à la résolution des problèmes et à l'ajout de nouvelles fonctionnalités. C'est super ! Toutefois, vous devez vous assurer que tous les participants à l'atelier ont la même version du logiciel et qu'ils ne procèdent pas à des mises à jour en installant la nouvelle version pendant l'atelier. En effet, le faire sèmerait la confusion.

Pour rechercher des mises à jour, cliquez sur le menu Aide et sélectionnez « Rechercher la nouvelle version » —> Vous pouvez le faire avant d'installer Bloom pour un atelier.

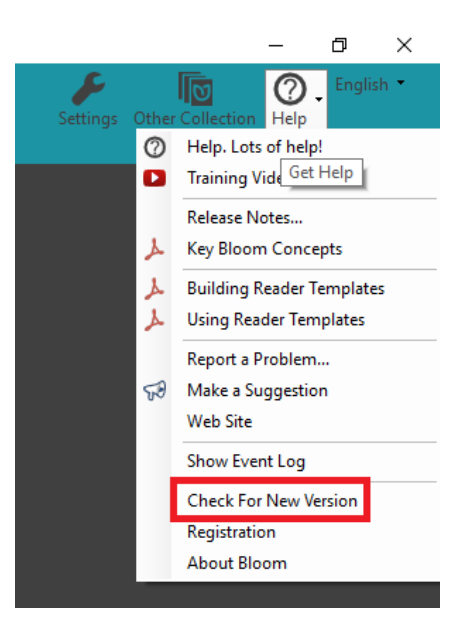

### **Installation de Art of Reading**

Installer Art of Reading. Lorsque vous exécutez le programme d'installation Art of Reading, s'affiche une série d'écrans où vous acceptez l'accord de licence, obtenez plus d'informations sur la collection et, enfin, cliquez sur le bouton « Install » (Installer).

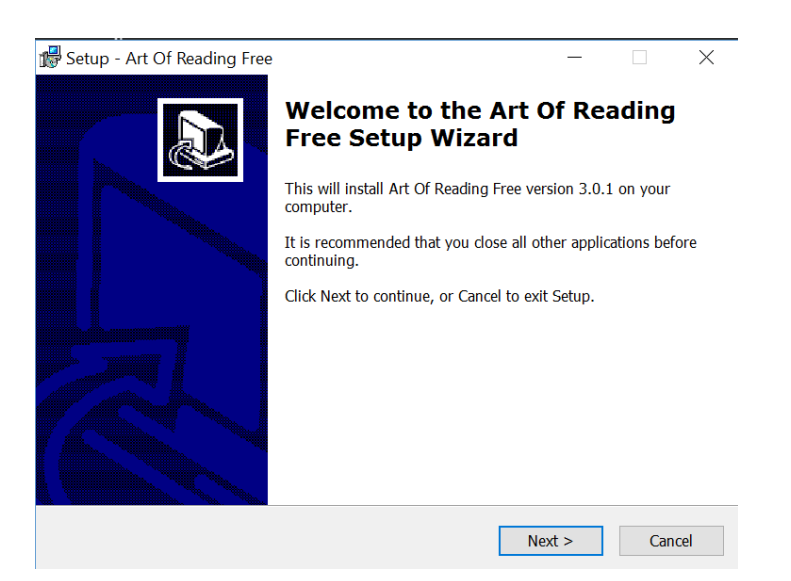

Art of Reading ne possède pas d'icône ni de raccourci de bureau. Il sera disponible la prochaine fois que vous exécutez Bloom. Vous savez qu'il a été installé lorsque vous ouvrez la boîte à outils de l'image Bloom et voyez où rechercher la collection :

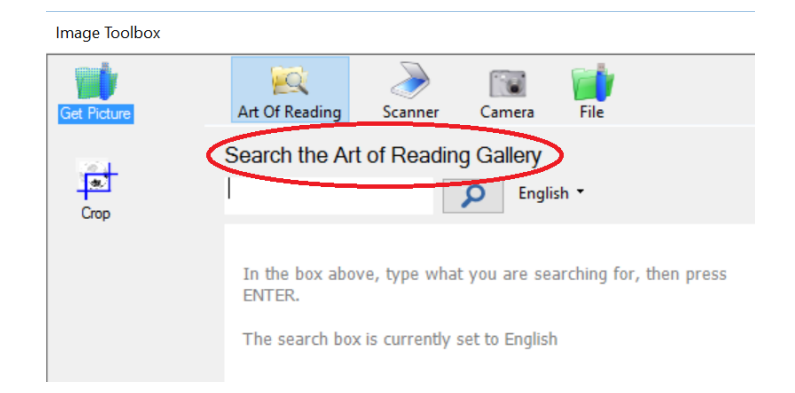

### **Installation de LAME for Audacity**

Si vous envisagez de créer des livres audio, vous pouvez procéder à l'installation de LAME for Audacity. Exécutez le programme d'installation en répondant aux questions posées.

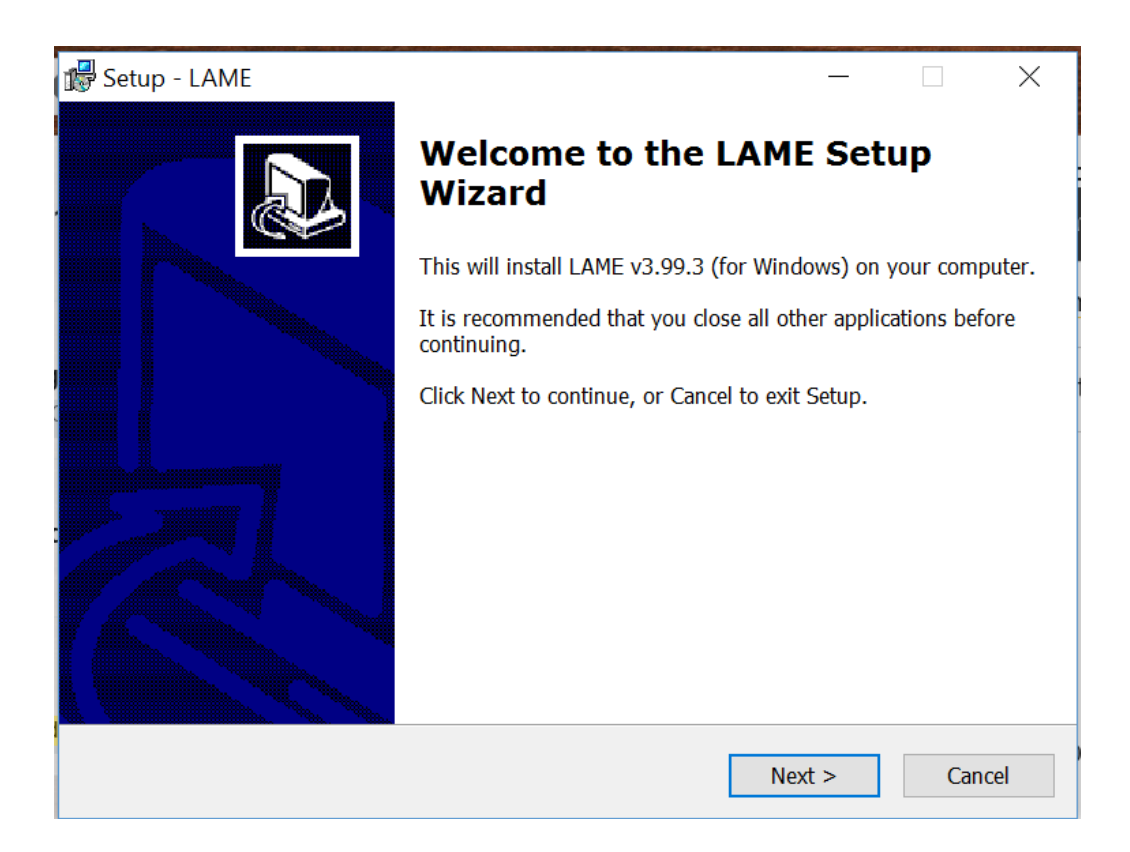

## **Configuration des langues**

### **Configuration de Bloom pour les langues de l'atelier : Quels sont les besoins ?**

L'une des tâches à effectuer lors de la préparation d'un atelier est de savoir les besoins en ce qui concerne la configuration de Bloom pour la prise en charge de langues spécifiques. Si vous avez besoin de créer des livres de base ou gradués dans l'atelier, il sera nécessaire de configurer les langues dans Bloom.

Vous aurez besoin des informations linguistiques nécessaires avant l'atelier. Vous aurez peut-être à donner des conseils aux autres sur les informations supplémentaires qui peuvent être nécessaires.

Voici les étapes qui peuvent s'avérer nécessaires :

- Configurer les étapes de déchiffrage.
- Configurer les niveaux.
- Créer un ensemble de modèles de livres de lecture.

Les pages suivantes résument ces étapes. Vous trouverez également une liste complète des vidéos de formation qui expliquent comment créer chaque étape.

### **Informations sur la configuration des étapes de déchiffrage**

Pour configurer des étapes de déchiffrage, il faudra :

La liste complète des graphèmes. Combien d'étapes de déchiffrage sont souhaitées et quelles lettres (et mots fréquents) chaque étape doit contenir. Un ou plusieurs exemples de fichiers texte.

Vous aurez besoin de la liste des **graphèmes.** Elle contiendra toutes les lettres individuelles ainsi que les **digraphes** et**multigraphes.** Les sont deux lettres enseignées ensemble. Les **digraphes multigraphes** sont trois lettres ou plus enseignées ensemble.

Les **mots fréquents** sont des mots qui peuvent contenir des lettres n'ayant pas encore été enseignés à l'apprenant. Ceux qui apprennent à lire apprennent à reconnaître ces mots comme un ensemble. Si la méthode d'enseignement utilise des mots fréquents, vous devez savoir quels mots fréquents sont enseignés à chaque étape de déchiffrage.

Vous aurez également besoin d'une collection de textes contenant des mots familiers à l'apprenant.

En disposant de ces informations, vous pouvez configurer les lettres dans Bloom.

#### Création des étapes de déchiffrage

Le client doit disposer d'un programme d'enseignement de la lecture dans la langue cible, lequel doit préciser l'ordre dans lequel les lettres seront enseignées. S'il n'en dispose pas, l'idée de créer des livres de base n'a aucun sens ! Demandez donc l'ordre dans lequel tous les graphèmes de la liste seront présentés, et comment le client souhaite les regrouper.

Il peut regrouper les graphèmes par leçon (les lettres enseignées dans une leçon donnée), par période de l'année scolaire (les lettres enseignées au premier semestre) ou par toute autre forme de regroupement. Cependant, quelle que soit la base du regroupement, le client doit vous indiquer comment sont composés chaque groupe et quelles lettres sont présentées dans chaque groupe. Vous en aurez besoin pour créer les étapes de déchiffrage pour cette langue.

Les gens utilisent souvent des mots fréquents, en particulier au tout début de l'enseignement de la lecture aux enfants. Ces mots seront reconnus comme un ensemble même s'ils contiennent des lettres qui n'ont pas encore été enseignées. Vous devrez demander la liste des mots fréquents, le cas échéant, pour chaque étape de déchiffrage.

Grâce à ces informations, vous pouvez configurer les étapes.

#### Exemples de textes

La dernière partie de la configuration de l'outil de déchiffrage dans Bloom consiste à mettre à disposition un exemple de texte. Il existe beaucoup d'éléments à garder à l'esprit :

- Le client devra vous fournir des fichiers informatiques contenant des textes. Ils doivent contenir un texte que l'élève devrait être capable de comprendre.
- Ces fichiers doivent contenir du **texte brut** dans l'encodage **Unicode UTF-8**. (Si vous avez besoin d'un cours de remise à
- niveau sur ce sujet, il existe une vidéo de formation spécifique pour le faire.)

Il serait plus facile pour vous si le client peut vous envoyer les fichiers déjà en texte brut, UTF-8. Mais même s'il le fait, vous devriez vérifier pour vous assurer que les fichiers envoyées sont

• ce dont Bloom a besoin. Au final, vous devrez peut-être modifier et enregistrer les fichiers au format approprié vous-même. Ces fichiers texte contiennent souvent des éléments inutiles, tels que des numéros de page, des en-têtes, des tables des matières, etc. Ils peuvent également contenir des mots mal orthographiés. Vous devrez demander au client de tout supprimer du fichier, excepté le texte qu'un enfant devrait être capable de lire et de comprendre. Faites également relire le texte par quelqu'un pour s'assurer que les mots sont tous correctement orthographiés.

Maintenant, vous pourrez mettre à disposition des exemples de texte dans Bloom.

### **Informations pour la configuration des niveaux**

Si vous devez configurer des niveaux pour une langue, vous aurez besoin des informations suivantes :

- Combien de niveaux de livres gradués le client souhaite avoir ? Quel est le nombre maximal de mots autorisés pour un livre
- entier ?
- Quel est le nombre maximal de mots uniques autorisés pour un livre entier ?

Pour chaque niveau, le client doit fournir :

- Le nombre maximal de mots par phrase.
- Le nombre maximal de mots par page.
- « Ce qu'il faut retenir » en bref pour chaque niveau.

Si le client a des doutes sur ces questions, demandez-lui de consulter le **Guide d'initiation des auteurs** pour savoir comment configurer les niveaux.

### **Vidéos de formation pour exécuter ces tâches**

La configuration des étapes et niveaux de déchiffrage comporte de nombreuses étapes. Les vidéos de formation suivantes décrivent ces étapes en détail :

Mettre à disposition des lettres et des combinaisons : https://vimeo.com/121688806 https://youtu.be/bXwldnzG6bc

Mettre à disposition des exemples de mots / textes : https://vimeo.com/121688809 https://youtu.be/ogdCKDdpjxk

Configuration des étapes de déchiffrage : https://vimeo.com/121689458 https://youtu.be/ATXxgkuYDiU

- Modèles pour les étapes de déchiffrage : https://vimeo.com/121689460 https://youtu.be/swnUg0ypoR4
- Configuration des niveaux : https://vimeo.com/121689461 https://youtu.be/6Sppj7o4Ec4
- Création d'un modèle pour chaque niveau : https://vimeo.com/121689462 https://youtu.be/oSNVWd9dMY4

**Approche de formation : « Je le fais », « Nous le faisons », « Vous le faites »**

### **Approche de formation sur Bloom**

Le seul moyen réel d'avoir une bonne maîtrise de Bloom est de l'utiliser effectivement. Ainsi, l'approche que nous avons adopté dans le cadre de la formation à l'utilisation de Bloom est de modéliser l'utilisation du logiciel et d'encadrer des personnes au travers de l'utilisation pratique du logiciel. *Expliquer* Bloom aux gens n'est pas suffisant. *Montrer* aux gens comment utiliser le logiciel n'est pas non plus suffisant. Ce qu'il faut c'est combiner la modélisation, la pratique en groupe et la pratique autonome des apprenants.

Cette approche est connue dans la pédagogie sous le nom de **méthode de transfert graduel de la responsabilité**. De manière informelle, on l'appelle la méthode « **Je le fais** », « **Nous le** », « » **faisons Vous le faites**

- 1. Les apprenants regardent d'abord l'enseignant effectuer une tâche tout seul.
- 2. 3. Ensuite, les élèves effectuent la tâche ensemble avec l'enseignant.

Enfin, les apprenants effectuent la tâche seuls.

Cette méthode favorise l'apprentissage en instaurant la confiance chez les apprenants dans la réalisation de nouvelles tâches.

### **Je le fais**

Dans la composante **je le fais** de cette méthode, vous, en tant qu'enseignant, modélisez la tâche ou les compétences que vous allez enseigner. Cela requiert généralement l'utilisation d'un projecteur vidéo ou d'un grand écran qui permet aux participants de voir exactement ce que vous faites. Autrement, vous pouvez montrer une vidéo de formation qui modélise la tâche ou les compétences. Voici quelques éléments importants à prendre en considération :

- Il est important d'effectuer la tâche **exactement** comme vous voulez que les participants le font. Ne vous arrêtez pas pour montrer d'autres façons de le faire ; exécutez simplement la
- tâche. Il est également important de ne **pas aller trop vite**. Les participants doivent être en mesure de vous suivre, et si vous
- avancer rapidement, ils risquent de perdre le fil de ce que vous faites.

 à l'aide de mots ce que vous êtes en train de faire à **Décrivez** mesure que vous évoluez. De cette façon, les participants peuvent mieux comprendre ce que vous faites et pourquoi vous le faites.

Si les apprenants regardent leurs écrans d'ordinateur pendant que vous faites des démonstrations, ils ne peuvent pas voir tout ce que vous faites. S'ils sont distraits, demandez-leur de fermer leurs écrans afin qu'ils puissent prêter attention à votre démonstration. **Ensuite**, passez à la composante « Nous le faisons ».

### **Trois façons d'exécuter le « Je le fais »**

Il existe trois façons par lesquels vous pouvez accomplir la composante « Je le fais » de cette approche :

- **Démonstration en direct :** Vous pouvez effectuer la tâche vous-même pendant que les apprenant vous regardent et
- écoutent vos explications.
	- **Vidéos de formation :** Vous pouvez lire l'une des vidéos de formation relatives au sujet (ou une partie d'une vidéo dans
- certains cas).

**Apprendre à utiliser Bloom :** Vous pouvez montrer les pages pertinentes de **Apprendre à utiliser Bloom** qui montrent comment effectuer la tâche. Vous pouvez le faire en imprimant ces ressources comme un grand livre, en les lisant sur un grand écran, ou en utilisant un projecteur vidéo.

Si vous utilisez des vidéos de formation ou Apprendre à utiliser Bloom, il serait bon de faire une démonstration en direct pour la composante « **Nous le faisons** » de l'enseignement.

### **Nous le faisons**

Dans la composante **Nous le faisons** de cette approche, vous et les participants effectuez la tâche en même temps : à mesure que vous effectuez la tâche, ils font ce qu'ils vous voient faire.

Vous suivrez la même procédure que pour la composante **Je le fais**. Mais cette fois, demandez aux participants de **faire** effectivement ce que vous faites. Vous devrez évoluer encore plus lentement que dans la composante **Je le fais**. Les apprenants prendront plus de temps que vous pour effectuer chaque étape.

Vérifiez l'ordinateur de chaque apprenant pour vous assurer qu'ils suivent effectivement véritablement les étapes. Si les apprenants ont besoin de revoir une étape, répétez-la. Il serait très utile de vous faire aider par quelqu'un pour contrôler les ordinateurs des apprenants.

Certains personnes apprendront plus rapidement que d'autres. Assurez-vous de ne laisser personne à la traîne. Parfois, ceux qui comprennent plus rapidement peuvent être aider ceux qui apprennent plus lentement.

Une fois que les participants ont effectué la composante **Nous le faisons**, ils sont prêts pour la composante le **Vous le faites**.

### **Vous le faites**

Dans la composante **Vous le faites** de cette approche, les participants effectuent la tâche eux-mêmes. C'est à ce niveau que l'apprentissage a véritablement lieu.

Cette fois, demandez aux participants de faire ce que vous avez modélisé pour eux (**Je le fais**) et ce qu'ils ont avec vous (**Nous le** ). Mais cette fois, laissez-les le faire de manière autonome. **faisons** Faites la ronde pour observer comment ils travaillent. Donnez des conseils ou apportez des corrections au besoin, mais laissez-les « au contrôle ». Ils doivent le faire eux-mêmes.

Si vous constatez que beaucoup d'apprenants rencontrent des difficultés au niveau de la même étape, vous pouvez répéter cette étape à l'écran pour tout le monde. Assurez-vous qu'ils comprennent ce que vous leur montrez. Ensuite, ils peuvent se remettre au travail. Vous pouvez également montrer à une seule personne comment effectuer une tâche face à laquelle elle éprouve des difficultés.

Une fois que les participants ont achevé avec succès la composante « **Vous le faites** », ils peuvent appliquer cette compétence dans la création de leurs propres livres ou apprendre la compétence suivante.

## **Objectifs de la formation**

### **Les objectifs des participants et les vôtres**

En tant que formateur Bloom, vous aurez certaines attentes quant à ce qu'il faut inclure dans la formation. Pour utiliser efficacement Bloom, un certain nombre de sujets doivent être inclus. Il s'agit, par exemple, de comment créer un livre, comment utiliser des pages et des images, comment publier votre livre, etc.

Dans le même temps, vous devez savoir quels sont les objectifs des participants à la formation. Rédigent-ils des livres de lecture simples ? de portée communautaire ? destinés à être utilisés dans les écoles ? des livres de base ? des livres gradués ? Ce qu'ils souhaitent rédiger et comment ils souhaitent que ces livres soient utilisés permet d'améliorer les autres sujets que vous ajoutez en plus de ceux de base.

Par exemple, si les livres ne sont pas destinés à être utilisés dans les écoles et ne sont pas en phase avec le programme scolaire, les livres de base ou gradués peuvent ne pas être pertinents. Dans ce cas, vous ne devriez pas enseigner ces modules de formation. Vous pouvez plutôt mettre l'accent sur plus de pratique et le temps consacré à l'écriture des livres.

### **Qui sont les participants**

Vous devez connaître qui vous formez. Savent-ils déjà comment utiliser des ordinateurs ? Ou sont-ils des débutants en ce qui concerne l'utilisation des ordinateurs ? Rédigent-ils déjà des livres pour enfants ou est-ce une nouveauté pour eux ? Sont-ils des enseignants qui sauront ce dont les enfants ont besoin dans leurs salles de classe ? Tous ces facteurs influent sur la façon de concevoir la formation.

Le rythme de la formation est une illustration de l'importance de ces facteurs. En effet, si les participants ne savent pas trop comment utiliser des ordinateurs, ils prendront probablement plus de temps à apprendre comment utiliser Bloom que les personnes qui savent déjà bien utiliser des ordinateurs Vous devriez concevoir la formation de façon à accorder beaucoup de temps aux apprenants pour leur permettre de saisir et d'apprendre les concepts et les compétences plutôt que d'évoluer rapidement vers des sujets plus avancés.

Si les participants sont des écrivains ou des professeurs expérimentés, ils auront plus de facilité à comprendre certains aspects de l'utilisation de Bloom pour créer des livres. Il serait probablement plus judicieux dans ce cas d'aborder des sujets, tels que des livres de base ou des livres gradués.

### **Objectifs spécifiques**

La personne qui vous a demandé de donner cette formation peut avoir des objectifs très précis à l'esprit. Par exemple, elle peut vouloir spécifiquement les gens apprennent comment créer des livres de base ou gradués. Ou alors, elle peut avoir des objectifs spécifiques, comme vouloir que chaque participant produise 5 livres ou tout autre objectif de ce genre. Veillez à demander à l'organisateur quels sont ses objectifs spécifiques.

Une fois que vous connaissez ces objectifs spécifiques, vous pouvez décider des modules de formation à inclure et de combien de temps consacrer à la pratique et à l'écriture des livres. N'incluez pas des sujets qui ne sont pas pertinents au regard des buts et objectifs escomptés de la formation. S'ils ne vont pas lire des livres sur des téléphones ou des tablettes, il n'est probablement pas judicieux d'enseigner aux gens comment créer des livres audio ou des EPUB. Vous pourriez leur montrer ces fonctionnalités sans vous attendre à ce qu'ils apprennent comment les utiliser.

Une fois que vous connaissez les buts et les objectifs de vos participants et de l'organisateur, vous pouvez élaborer un programme de formation qui, selon vous, permet d'atteindre les objectifs. Communiquez votre programme à l'organisateur pour vous assurer qu'il est d'accord avec la façon dont vous avez élaboré la formation.

## **Conseils généraux de formation**

### **Choses à vérifier et à faire**

Lorsque vous dispensez une formation sur Bloom, voici quelques conseils que vous devriez toujours vous assurer de suivre :

- Aller au rythme des apprenants.
- Si certaines personnes apprennent plus rapidement que d'autres, demandez-leur d'aider ceux qui apprennent plus lentement.
- Enseigner les compétences de base sur Bloom avant de passer aux compétences plus avancées.
- La première fois que vous formez un groupe, essayez de lui enseigner les compétences de base sur Bloom jusqu'à la publication au format PDF le premier jour. Cette approche leur sera satisfaisante et encourageante. Vous pourriez le faire en
- une demie journée de formation. Accorder beaucoup de temps pour la pratique. Les gens n'apprendront pas à utiliser Bloom tout simplement parce que vous avez échangé avec eux ou leur avez montré des choses. En
- fin de compte, ils n'apprendront véritablement à utiliser Bloom qu'en l'utilisant.
- Utiliser une terminologie utile. Si vous avez besoin d'utiliser des termes techniques (tels que de base), expliquez-le. Utilisez une grammaire simple et écourtez les phrases. Les gens sont susceptibles de perdre le fil du message que vous voulez faire passer si vous utilisez des phrases longues et complexes, en particulier si la formation n'est pas dans leur langue maternelle.

### **Choses à vérifier et à ne PAS faire**

Lorsque vous dispensez une formation sur Bloom, voici certaines choses que vous devriez *pas* faire :

- N'avancez pas jusqu'à ce que les apprenants soient prêts. S'ils ne sont pas prêts, ne passez pas au sujet suivant.
- Même si la plupart des gens sont prêts pour la suite, alors que certains ne le sont pas, ne passez pas encore à autre chose. Ne laissez personne à la traîne.
- • N'enseignez pas les compétences plus avancées tant que les apprenants ne maîtrisent pas les compétences de base. Tout autre chose qu'ils pourraient faire avec Bloom dépend de leur compréhension des compétences de base.
- Ne montrez pas aux apprenants comment faire des choses que vous ne souhaitez pas qu'ils fasse pour le moment. Par exemple, si vous ne voulez pas qu'ils créent des EPUB ou des livres audio, ne leur montrez pas des EPUB ou des livres audio. Si vous ne voulez pas qu'ils chargent leurs livres dans la Bibliothèque Bloom, ne leur enseignez pas comment le faire. Si vous ne voulez pas que les apprenants utilisent des modèles de livre de lecture, ne leur montrez comment créer des modèles de livre de lecture eux-mêmes. Si vous ne voulez qu'ils
	- configurent les paramètres linguistiques, ne leur montrez pas comment configurer les étapes ou les niveaux eux-mêmes.

### **Conseils techniques sur Bloom**

- Si vous souhaitez sauvegarder des fichiers Bloom, la meilleure façon de le faire est de compresser le dossier de collection. Ce fichier unique peut alors être copié sur un disque externe, etc.
- L'outil de « dossier compressé » de Windows ne fonctionne pas si l'un des noms de dossiers ou de fichiers de vos collections contient des lettres dans une écriture autre que le latin ou des caractères accentués, etc. Cependant, le programme 7zip n'a pas
- ce problème. Ce programme est disponible sur www.7-zip.org Si vous souhaitez déplacer un livre vers une autre collection, copiez et collez le dossier du livre à partir du dossier de la collection d'origine dans le nouveau dossier de collection. Ouvrez Bloom et vérifiez que la copie est OK. Si oui, vous pouvez
- supprimer le dossier du livre de la première collection. Parfois, Bloom peut ne pas se comporter de la façon dont vous
- pensez qu'il devrait. Dans ce cas, essayez de fermer Bloom et de le redémarrer.

• Parfois, une page ne semble pas montrer les modifications que vous avez apportées. Il est souvent utile de cliquer sur une autre page, puis de cliquer à nouveau sur la page sur laquelle vous travaillez. Il se peut que la page soit maintenant correcte. Bloom fonctionne uniquement avec le texte Unicode. Si la police que vous utilisez généralement est pas une police Unicode, vous devez choisir une autre police.

### **Conseils sur l'atelier de formation sur Bloom**

En plus de préparer les ordinateurs pour l'atelier de formation et l'installation du logiciel, il existe un certain nombre d'autres choses que vous pouvez trouver utiles de faire :

- Si vous avez élaboré des modèles de livres de lecture à utiliser par les participants, veillez à installer le du pack Bloom du modèle de livres de lecture sur chacun des ordinateurs avant
- que les apprenants ne les utilisent. Il sera plus facile de commencer la formation sans avoir à montrer aux apprenant comment créer une collection dès le début. Ainsi, vous pouvez créer leur première collection lorsque vous installez Bloom. De cette façon, les participants pourront
- apprendre à créer des livres directement, et vous devez vous assurer que la collection a été créée avec la langue appropriée. Si les apprenants doivent utiliser Bloom avec l'interface dans
- une langue autre que l'anglais, vous devez modifier l'interface avant que la formation ne commence.

Il est encourageant pour les apprenants de voir leurs livres sous forme de livret. Si possible, mettez une imprimante à disposition pour l'atelier qui imprime des deux côtés de la feuille (impression recto verso ou double). Vous pourrez donc imprimer les livres des apprenants sous forme de livrets.

### **Suppression de « Sources de nouveaux livres » obsolètes**

Vous mettrez probablement à la disposition de vos apprenants un ou plusieurs packs Bloom contenant des modèles qu'ils peuvent utiliser. Après que les apprenants ont installé plusieurs packs Bloom, vous pouvez constater qu'il existe des éléments dans leurs « Sources de nouveaux livres » qui sont obsolètes, donc plus nécessaires. Voici les instructions pour les supprimer.

Avant de pouvoir le faire, vous devez ouvrir l'explorateur de fichiers sur l'ordinateur afin qu'il affiche les « Éléments cachés. » La méthode utilisée pour le faire dépend de la version de Windows installée sur l'ordinateur. Sous Windows 10, vous pouvez le faire en cochant la case correspondante dans l'onglet Affichage de l'explorateur de fichiers :

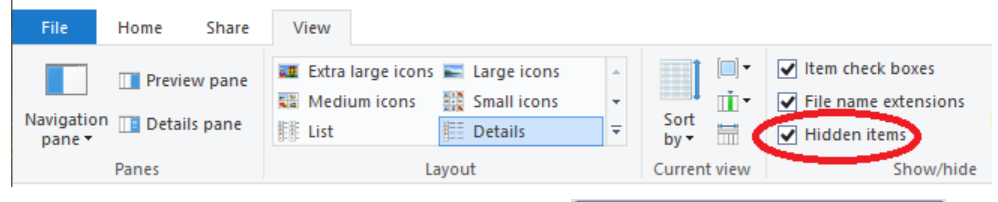

Sous Windows 7, vous pouvez le faire en accédant à l'onglet Affichage dans la boîte de dialogue Options des dossiers et en recherchant « Afficher les fichiers, dossiers ou lecteurs cachés »

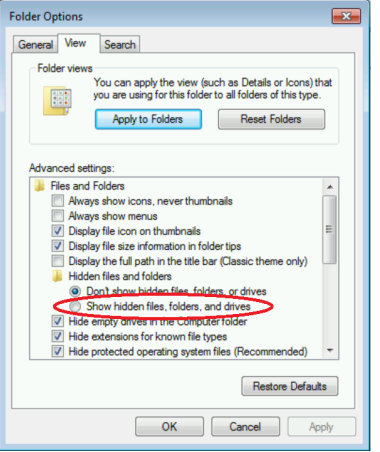

### **Rechercher les sources de nouveaux livres de Bloom**

Vous trouverez le dossier où Bloom stocke ses Sources de nouveaux livres à l'emplacement suivant :

 $C:$ 

```
     Utilisateurs > 
[nom d'utilisateur] >    (différent selon chaque ordinateur)
      AppData >
            Local >
 SIL >                    Bloom >
                              Collections >
```
Vous y trouverez un dossier renommé « Livres de BloomLibrary.org. » Ne supprimez pas ce dossier. Tous les autres dossiers représentent un pack Bloom qui a été installé en même temps. Si l'un de ces dossiers n'est plus nécessaire, assurez-vous que Bloom ne fonctionne pas, puis vous pouvez supprimer les dossiers.

Dans cet exemple, je laisserais « Livres de BloomLibrary.org. » mais supprimerais « Livres de Dangaura Tharu » :

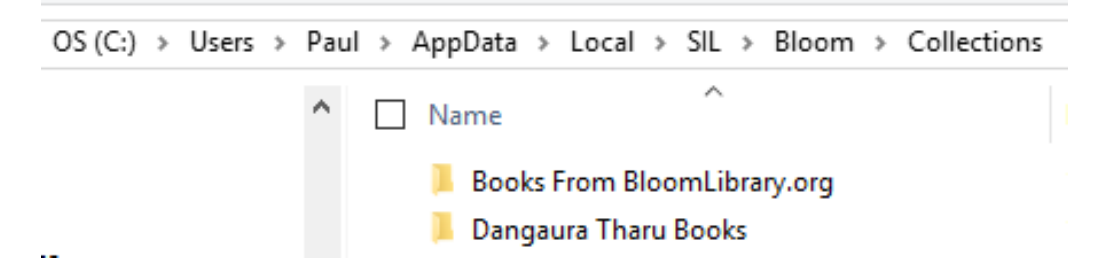

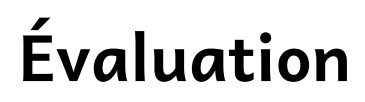

### **Effectuer des évaluations**

L'évaluation est un élément important de toute formation. Elle peut prendre diverses formes : évaluation quotidienne par les participants, évaluation finale et évaluation mutuelle parmi les membres du personnel de formation.

À la fin de la journée de formation, les participants peuvent faire le point sur cette journée et participer à une discussion de groupe plus vaste.

Vous pouvez planifier un peu plus de temps le dernier jour de l'atelier pour obtenir les réflexions des apprenants non seulement sur cette journée mais aussi sur l'ensemble de l'atelier.

### **Évaluation quotidienne**

Il est bon d'évaluer chaque journée de formation. De cette façon, vous pouvez savoir comment les apprenants évoluent et comment apporter des ajustements à la formation, au besoin.

Vous devrez prévoir du temps dans le programme aux fins de cette évaluation quotidienne. Si vous ne le faites pas, elle n'aura pas lieu.

Voici les questions à poser au quotidien :

- Qu'est-ce qui vous a plu aujourd'hui ?
- Que pourrions-nous faire mieux demain ?
- Quel(s) aspect(s) de Bloom aimez-vous ?
- Quel(s) aspect(s) vous pose(nt) des difficultés ?
- Y a-t-il des choses du programme que vous auriez souhaité être différentes ?

Accordez environ 5 minutes aux participants pour réfléchir individuellement et noter leurs pensées. Ensuite, vous pouvez prendre de 5 à 10 minutes supplémentaires pour inviter une personne à partager avec le groupe. Il s'agit d'une bonne occasion de les écouter. Recevez et validez leurs réponses. Discutez-en davantage. Faites-leur savoir qu'il est bon de formuler des critiques constructives ou de demander à ce que quelque chose soit changé.

### **Analyse des réactions**

Lorsque les apprenants font des suggestions sur la façon d'améliorer les choses lors de l'évaluation quotidienne, faites une évaluation mentale rapide pour déterminer si leurs suggestions sont bonnes et réalisables. Si oui, faites la promesse d'apporter des changements, et tenez parole ! Vous ne devez pas solliciter des commentaires sauf si vous voulez vraiment changer les choses. Les participants seront satisfaits de savoir que vous avez donné accès à leurs préoccupations et suggestions.

### **Évaluation quotidienne du formateur**

À la fin de chaque journée, après que la formation est terminée, l'équipe de formation devrait prendre quelques minutes pour faire le point sur la journée. Effectuez cette évaluation quotidienne vous permettra d'améliorer certaines choses le lendemain. De cette façon, la formation peut s'améliorer chaque jour.

Voici les choses dont vous pouvez discuter :

- Étudiez les suggestions formulées par les participants lors de l'évaluation quotidienne pour faire les choses différemment. La critique ou la suggestion était-elle valable ?
- Pouvez-vous changer quelque chose en réponse à la suggestion ? Prenez des décisions en équipe sur tout ce que vous envisagez de
- changer, et assurez-vous que chacun sait qui est responsable de quoi.
- Sollicitez les commentaires des uns des autres sur vos performances du jour. Quelqu'un d'autre peut avoir observé quelque chose qui vous sera d'une grande utilité. Donnez la possibilité à chacun de recevoir des commentaires. Mettez en
- place un plan pour effectuer tous les changements nécessaires. Passez en revue le programme du lendemain, et assurez-vous que chacun connaît son rôle.

### **Évaluation finale**

Prévoyez un peu de temps supplémentaire à la fin de la formation pour une évaluation finale. Vous pouvez obtenir des commentaires sur la logistique de la formation, sur vous en tant que formateur, sur Bloom en tant que logiciel, etc.

Il est bon d'avoir une évaluation écrite et une discussion de groupe. L'évaluation écrite vous permettra de disposer d'un registre de commentaires et d'obtenir les commentaires de quelqu'un qui est peut-être réticent à l'idée de parler en public.

En plus d'une évaluation écrite, tenez une discussion de groupe. Ce qu'une personne dit suscite souvent d'autres discussions. Vous allez probablement apprendre des choses qui ne figurent pas dans l'évaluation écrite. Et vous aurez l'occasion de poser des questions de suivi afin de vous assurez que vous comprenez les commentaires des participants.

### **Évaluation finale du formateur**

À la fin de l'ensemble de l'atelier, après l'évaluation finale et le départ des participants, discutez de l'ensemble de l'atelier.

- Chaque personne de l'équipe doit prendre connaissance des évaluations écrites.
- Discutez des commentaires écrits ainsi que des commentaires de la discussion de groupe.
- Y a-t-il des changements qui seraient selon vous utiles à apporter à la formation sur la base de cette expérience ? Si oui,
- notez-les et communiquez-les à l'équipe de formation plus large de Bloom.

Y a-t-il des choses qui ont été particulièrement appréciés lors de cette formation ? Notez-les de sorte que ces éléments puissent

- être reproduits dans les formations futures. Y a-t-il des moyens pour que chacun de vous puisse améliorer ses
- capacités de formation et performances ? Prenez note de tout ce que vous souhaitez apprendre ou faire différemment. Notez-le et assurez le suivi.

Y a-t-il des choses que les participants ont suggéré ou que vous observé à propos de Bloom qui mériteraient d'être changées ? Consignez ces suggestions dans des documents afin d'engager des améliorations. Notez-les et incluez-les dans votre rapport final.

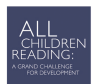

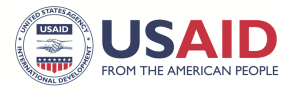

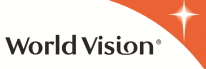

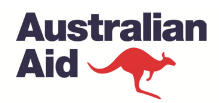

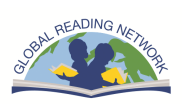